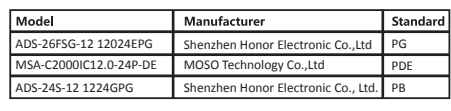

Use only power supplies listed in the user instructions:

# **3**

jurisdictions. Other trademarks and logos mentioned are the properties of their respective owners.

LEGAL DISCLAIMER<br>TO THE MAXIMUM EXTENT PERMITTED BY APPLICABLE LAW, THIS MANUAL AND THE PRODUCT DESCRIBED,<br>EMPH ITS HARDWARE, SOFTWARE AND FIRMWARE, ARE PROVIDED "AS IS" AND "WITH ALL FAULTS AND<br>EMPREYA, HIKOLOPY SARYES TO ÕF BÜSINESS PRÖFITS, BUSINESS INTERRUPTION, OR IZOS ÕF DATA, CORRUPTION OF SYSTEMS, OR LOSS ÕF<br>LOGUMENTATION, WHETHER BASED ON BREACH OF CONTRACT, TORT (INCLUDING NEGLIGENCE), PRODUCT<br>LIABILITY, OR OTHE POSSIBILITY OF SUCH OTHER DAMAGES RESULTING FROM CYBER-ATTACK, HACKER ATTACK, VIRUS INSPECTION, OR OTHER<br>INTERNET SCURITY RISKS: HOWEVER, HIKVISION WILL PROVIDE TIMELY TECHNICAL SUPPORT IF REQUIRED.<br>RESPONSIBLE, FOR USING THIS PRODUCT IN A MA

Data Protection<br>To protection for the content of the collected, stored and processed. To protect data, the<br>During the use of device, personal data will be collected, stored and processed. To protect data, the<br>devicoment of

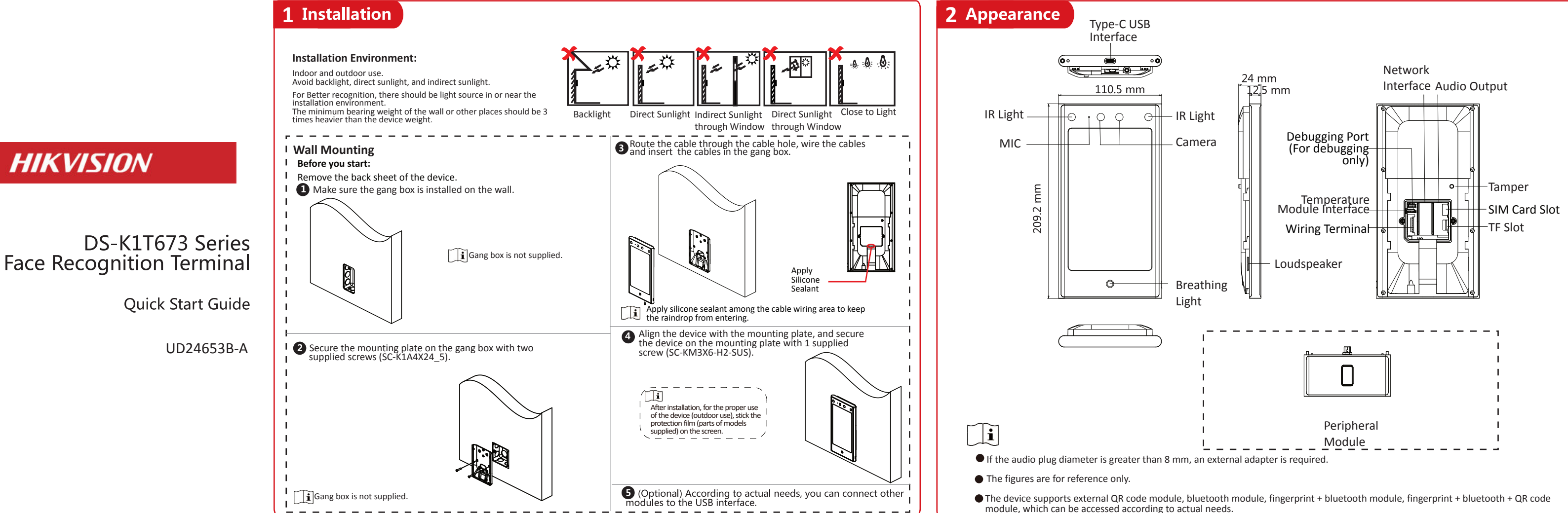

Scan the QR code to get the user manual for detailed information.

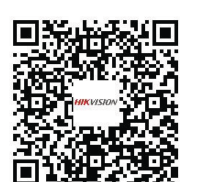

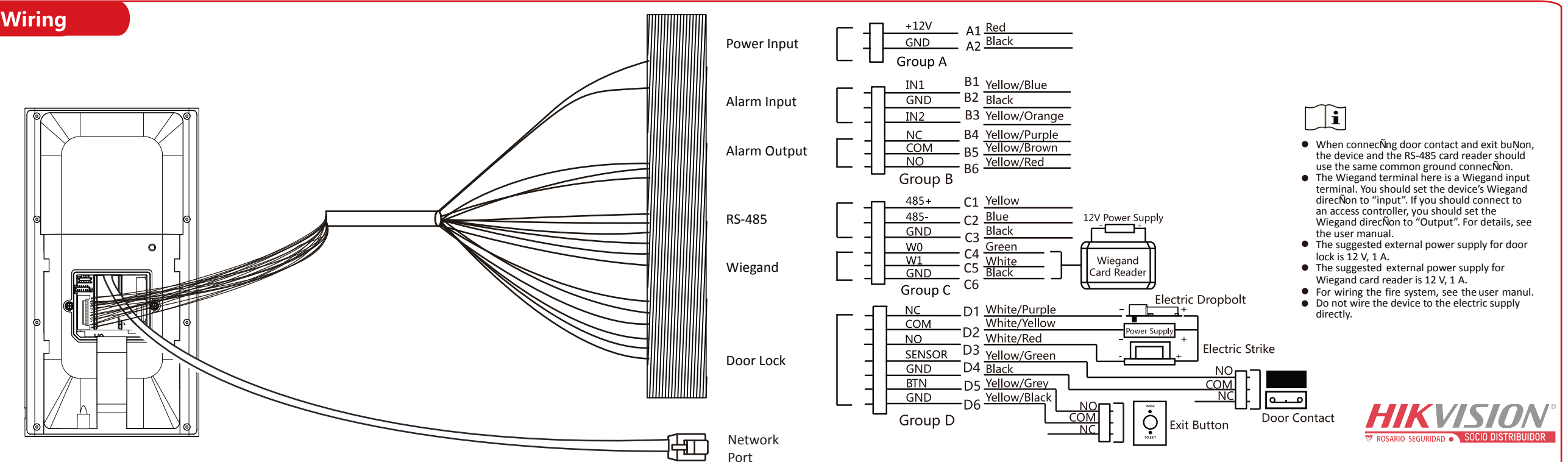

© 2021 Hangzhou Hikvision Digital Technology Co., Ltd. All rights reserved.<br>This Manual is the property of Hangzhou Hikvision Digital Technology Co., Ltd. or its affiliates (hereinafter<br>referred to as "Hikvision"), and it

**HIKVISION** 

regarding to the Manual, any information contained herein.<br>About this Manual<br>The Manual includes instructions for using and managing the Product. Pictures, charts, images and all other information hereinalter are for description and explanation only. The information contained in the Manual is<br>subject to change, without notice, due to firmware updates or other reasons. Please find the latest version<br>of th

- $\bullet$  In the use of the product, you must be in strict compliance with the electrical safety regulations of the nation and region.
- Do not connect several devices to one power adapter as adapter overload may cause over-heat or fire hazard.
- If smoke, odors or noise rise from the device, turn off the power at once and unplug the power cable, and then please contact the service center.
- $\bullet$  The socket-outlet shall be installed near the equipment and shall be easily accessible.
- 1. Do not ingest battery. Chemical burn hazard! 2. This product contains a coin/button cell battery. If the coin/button cell battery is swallowed, it can cause severe internal burns in just 2 hours and can lead to death.

7. Improper replacement of the battery with an incorrect type may defeat a safeguard (for example, in the case of some lithium battery types).

9. Do not leave the battery in an extremely high temperature surrounding environment, which may result in an explosion or the leakage of flammable liquid or gas. 10. Do not subject the battery to extremely low air pressure, which may result in an explosion or the leakage of flammable liquid or gas.

3. Keep new and used batteries away from children. 4. If the battery compartment does not close securely, stop using the product and keep it away from children. 5. If you think batteries might have been swallowed or placed inside any part of the body, seek immediate medical attention.

- Do not drop the device or subject it to physical shock, and do not expose it to high electromagnetism radiation. Avoid the equipment installation on vibrations surface or places subject to shock (ignorance can cause equipment damage).
- Do not place the device in extremely hot (refer to the specification of the device for the detailed operating temperature), cold, dusty or damp locations, and do not expose it to high electromagnetic radiation.
- Exposing the equipment to direct sun light, low ventilation or heat source such as heater or radiator is forbidden (ignorance can cause fire danger). The device cover for indoor use shall be kept from rain and moisture.
- Exposing the equipment to direct sun light, low ventilation or heat source such as heater or radiator is forbidden (ignorance can cause fire danger).
- Please use a soft and dry cloth when clean inside and outside surfaces of the device cover, do not use alkaline detergents.
- Biometric recognition products are not 100% applicable to anti-spoofing environments. If you require a higher security level, use multiple authentication modes.
- The serial port of the equipment is used for debugging only.
- Wall Mounting: Install the equipment according to the instructions in this manual. To prevent injury, this equipment must be securely attached to the floor/wall in accordance with the installation instructions.
- Improper use or replacement of the battery may result in hazard of explosion. Replace with the same or equivalent type only. Dispose of used batteries according to the instructions provided by the battery manufacturer.
- This bracket is intended for use only with equipped devices. Use with other equipment may result in instability causing injury.
- This equipment is for use only with equipped bracket. Use with other (carts, stands, or carriers) may result in instability causing injury.

6. CAUTION: Risk of explosion if the battery is replaced by an incorrect type.

8. Do not dispose of the battery into fire or a hot oven, or mechanically crush or cut the battery, which may result in an explosion.

11. Dispose of used batteries according to the instructions

#### ACaution

Characters containing admin and nimda are not supported AÕer acÑvaÑon, you should select an applicaÑon mode. Select **Indoor** or **Others** from the drop-down list and tap **OK**.

If you install the device indoors near the window or the face recogniÑon funcÑon is not working well, select **Others**.

#### **Set Network Parameters**

#### **Tips When CollecGng/Comparing Face Picture** 1. Use finger to hold the screen surface for 3 s and slide to **Publish Prips When CollecGng/Comparing Face Picture** PosiGons When CollecGng/Comparing Face Picture

- Keep your expression naturally when collecNng or comparing face pictures, just like the expression in the picture on the right.
- Do not wear hat, sunglasses, or other accessories that can affect the facial recogniÑon funcÑon.
- Do not make your hair cover your eyes, ears, etc. and heavy makeup is not allowed.

 $\hat{I}$  Only the device with the fingerprint module support the fingerprint related funcÑons.

 $\boxed{1}$  User other authenÑcaÑon methods if the device is affected by the light or other items.

## **4**

If you select **Wired Network**, make sure the device  $\begin{bmatrix} \boxed{1} \\ \end{bmatrix}$  has connected to a network.

#### *Steps:*

#### ● Access to Hik-connect

- 1. (Optional) Edit the employee ID.
- 2. Enter the administrator's name and tap **OK.** 3. Select a credentail to add. You can select face and fingerprint.
- --Add Face: Tap  $\circledcirc$  to capture. And tap  $\circledcirc$  to save. --Add Fingerprint: Tap the fingerprint icon, and add fingerprint according to the prompt. 4. Tap **OK**.
- Only the device with the fingerrpint module supports the fingerprint functions.

### **5** Add Face Picture

Set the privacy parameters, including the picture uploading and storage.

#### **Set Administrator**

Select a language from the drop-down list.

#### **Set Application Mode**

#### **Activation via Device**

After powering on, you will enter the activation page. *Steps:*

- 1. Create a password and confirm the password. 2. Tap **AcGvate** to acÑvate the device.
- to be set as activation password.

**5** 3. Set the user parameters according to actual needs

We highly recommend you to create a strong password of your own choosing (using a minimum of 8 characters, including at least three kinds of following categories: upper case letters, lower case letters, numbers, and special characters) in order to increase the security of your product. And we recommend you change your password regularly, especially in the high security system, changing the password monthly or weekly can better protect your product.

#### **Set Language**

# **Safety Instruction**

### **A**Warning

#### **Expression**

#### **Posture**

In order to get a good quality and accurate face picture, posiÑon your face looking at the camera when collecNng or comparing face picture.

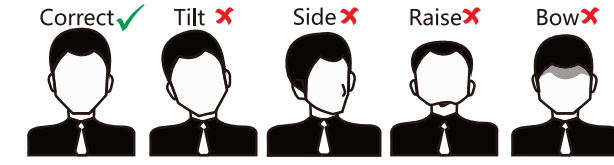

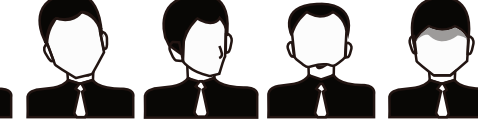

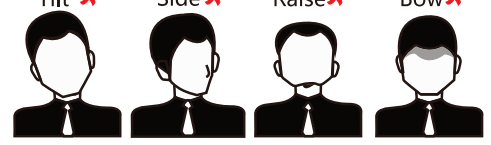

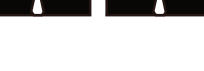

**Size**

Make sure your face is in the middle of the collecÑng window.

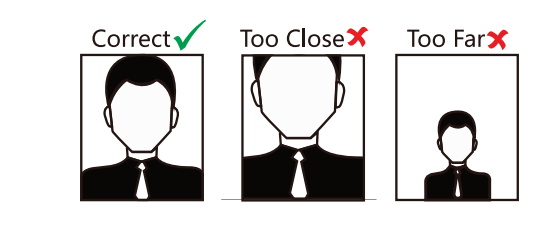

# Recommended Hight 1.4 m to 1.9 m Too Low  $1.4r$  $1.4<sub>1</sub>$

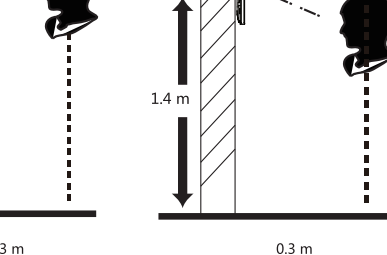

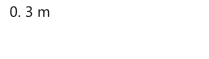

 $1.4r$ 

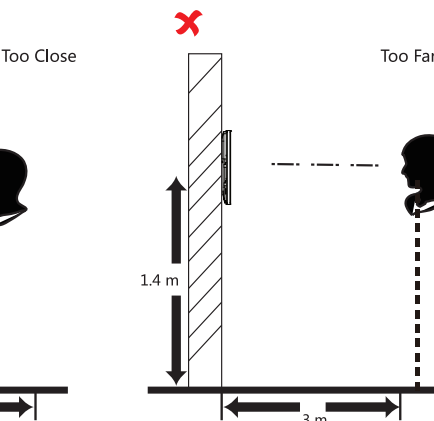

Too Hiah

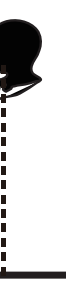

right/leŌ

and enter the acÑvaÑon password to enter the Home page.

2. Enter the User Management page, tap + to enter the Add User page.

4. Tap **Face** and add the face informaÑon according to the instrucÑons.

You can view the captured picture on the screen, Make sure the face picture is in good quality and size. For details about the Nps and posiNons when collecNng or comparing the face picture, see the contents on the right.

5. If the picture is in good condiÑon, tap $\heartsuit$ .<br>Or tap  $\lozenge$  to take another face picture.

6. Tap the save icon to save the seŐ ngs. Go back to the iniÑal page to start authenÑcaÑon. For other authenÑcaÑon methods, see the device user manual.

Biometric recogniÑon products are not 100% applicable to anÑ-spoofing environments. If you require a higher security level, use mulÑple authenÑcaÑon modes.

#### **Wired Network:**

-If enable **DHCP**, the system will assign the IP address and other parameters automaÑcally. -If disable **DHCP**, you should manually set the IP address and other paramete **Wi-Fi:**

-Select a Wi-Fi and enter the Wi-Fi's password. -Or tap **Add Wi-Fi** and enter the Wi-Fi's name and password.

You can add the device to the Hik-Connect mobile client. Enable **Access to Hik-connect**, and set the Server IP and Verification Code.

 $\geq$ 

#### **Privacy Settings**